## 藤本蚕業プロジェクト公開講座2023 デジタルアーカイブ学会地域アーカイブ部会シリーズ研究会 藤本蚕業歴史館で デジタル化ワークショップ

#### 2023年12月9日

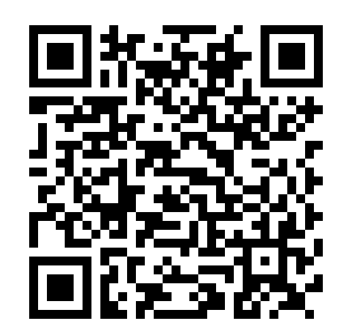

本日のテキストは コチラ

<https://d-commons.net/fujimoto-arch/fujimoto?c=&p=126341>

前川道博 長野大学・企業情報学部 藤本蚕業プロジェクト代表

#### 本日のタイムテーブル デジタルツインのデザイン/導入実習 10:00 施設空間のデジタルツインデザイン ~藤本蚕業歴史館を例に~ 講師:前川道博 11:00 室内空間のデジタルツイン化 /Matterportによる制作 講師:中村完二郎 (12:00~13:00 休憩) 13:00 (続き) 14:00 展示物等物体の3Dデータ制作 /Scaniverseによる制作 講師:岩村孝平 (講座は16:00で終了) 16:00 Q&Aアディショナルタイム 17:00 終了 岡山県備前市地域おこし協力隊 KAN-PRO

### 「藤本蚕業歴史館でデジタル化ワークショップ」 ねらい

- •デジタル化による情報リソースへのアクセス向上
- •デジタルアーカイブは金がかかるという懸念
- •大多数の博物館等 デジタル化に対応できない課題
- •多くの博物館等が来場者数の減少等の課題に直面

- •デジタルツイン化で直面する深刻な課題を解決
- •施設環境やリソースにアクセスしやすくする

3Dツール適用により博物館等を変容させる

### 受講した皆さんがその力に、変容をもたらす

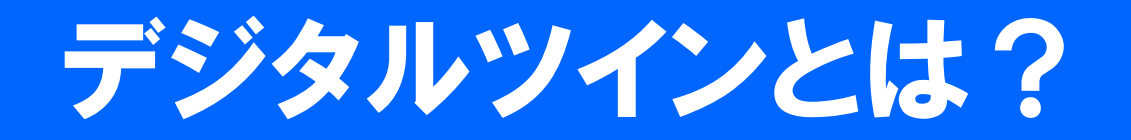

- •Digital Twin (デジタルな双子)
- •実世界を「双子」のように再現する技術
- •リアルな空間をバーチャルでもリアルに体験
- •そこに赴かずに疑似的に代替体験できる

- •これまで以上に博物館などの空間が利用者に 寄り添って役立つようになる(DX=変容)
- •施設をシミュレートし、リアルを代替する

# リアルをシミュレートしそれ以上になる

•代替してそれに成りきる。どっちがよい?

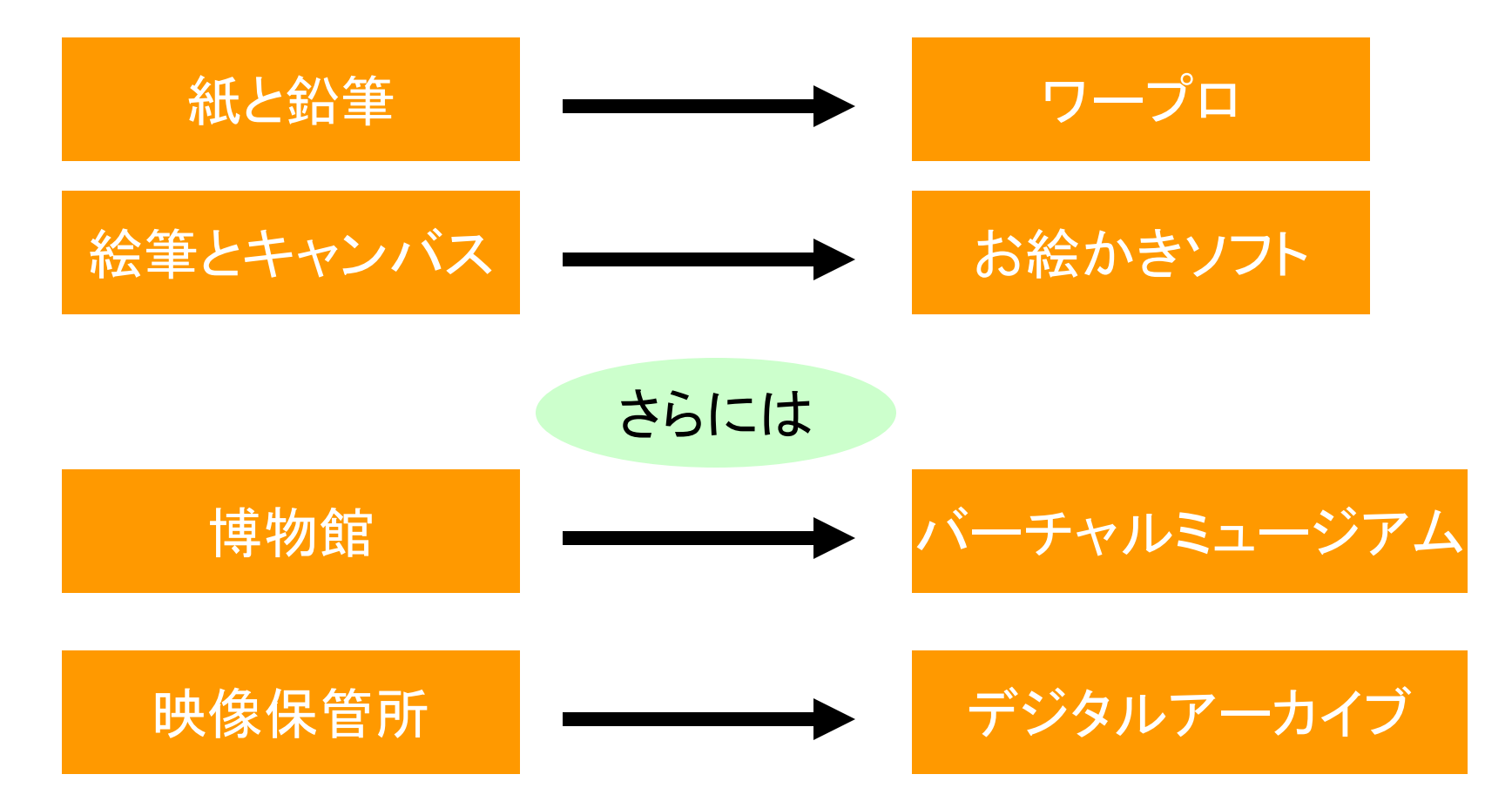

# 「藤本蚕業歴史館」の課題

- •施設自体、殆ど認知されていない
- •わざわざ訪問して利用する上での制約
	- 閲覧時間は限られる→殆ど閲覧できない
	- 詳細に利用しようと思えばデジタルで記録する
- •利用頻度が増えた場合、人的負担の限界
- •精通している人でもよくわからない 分類体系と設置場所の照合がしにくい

## 課題解決デザイン 施設空間のデジタルツインデザイン

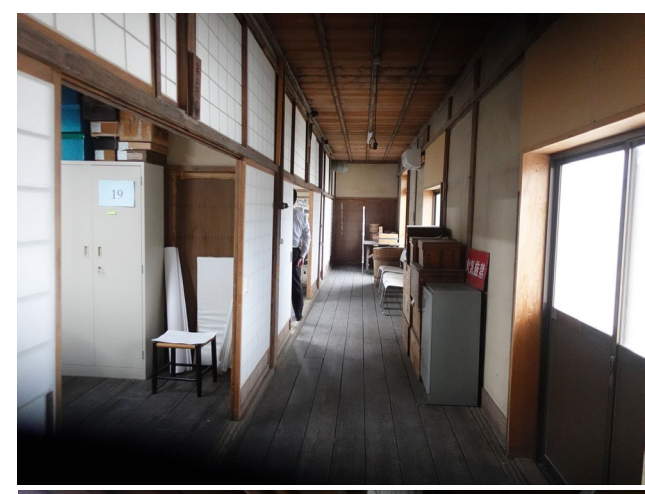

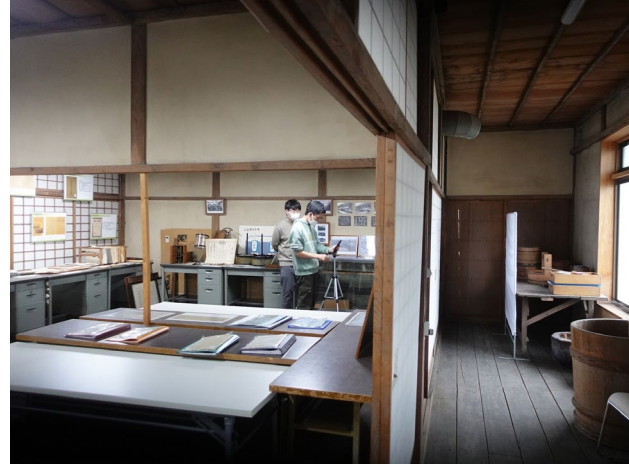

デジタル ツイン化

#### リアル空間 いちゃんこう バーチャル空間

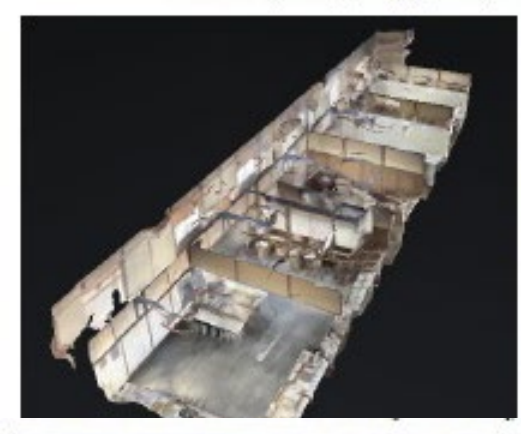

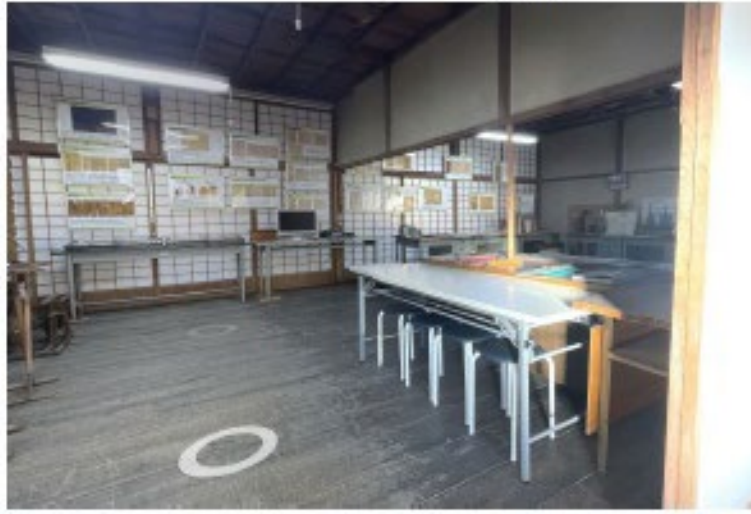

## 藤本蚕業歴史館、歴史のタイムカプセル

- •蚕種製造企業「藤本蚕業」(1908年~、後に藤本工 業)の社屋2階に開設された私立文書館兼展示施設
- •2009年開設

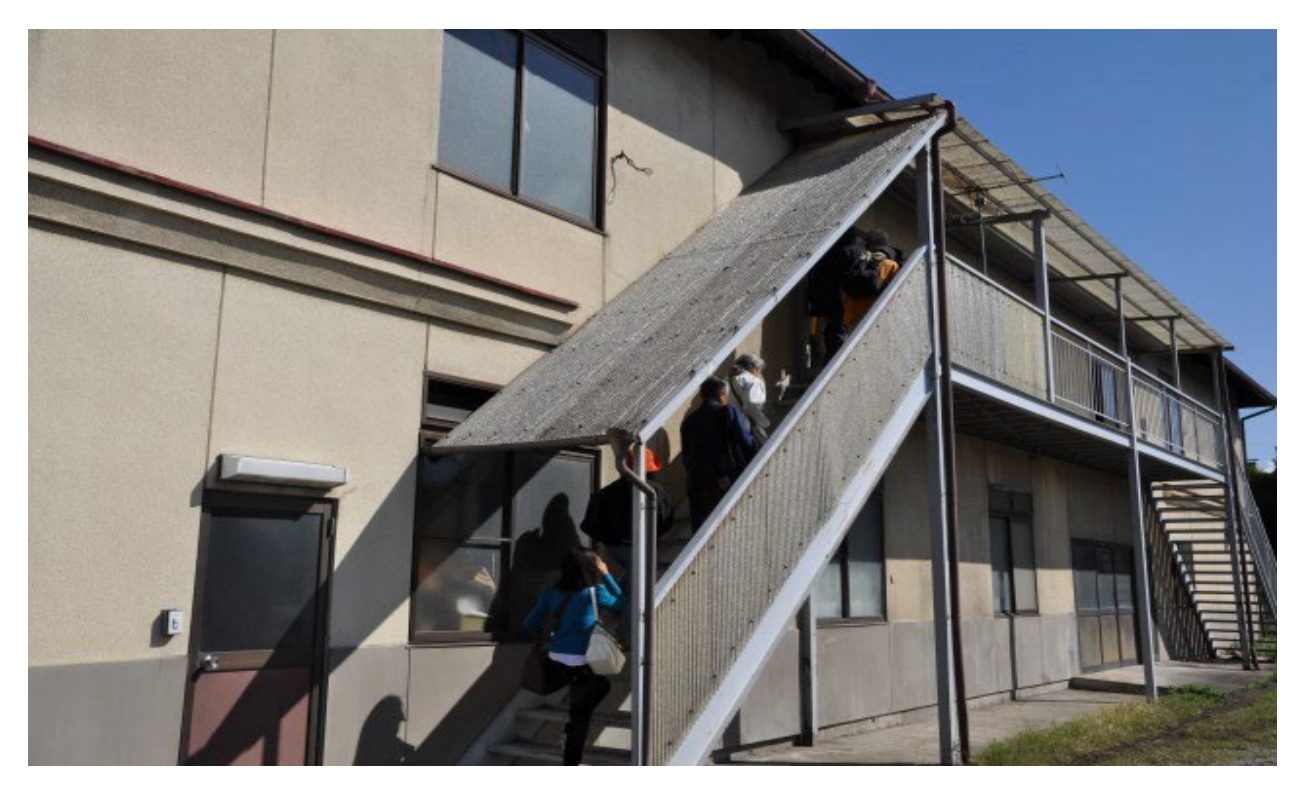

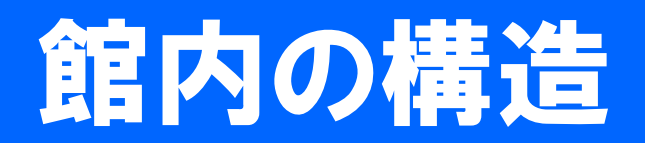

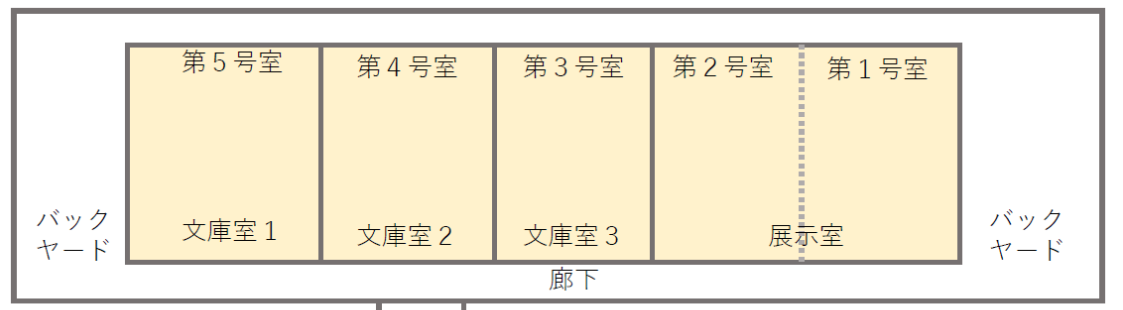

出入口

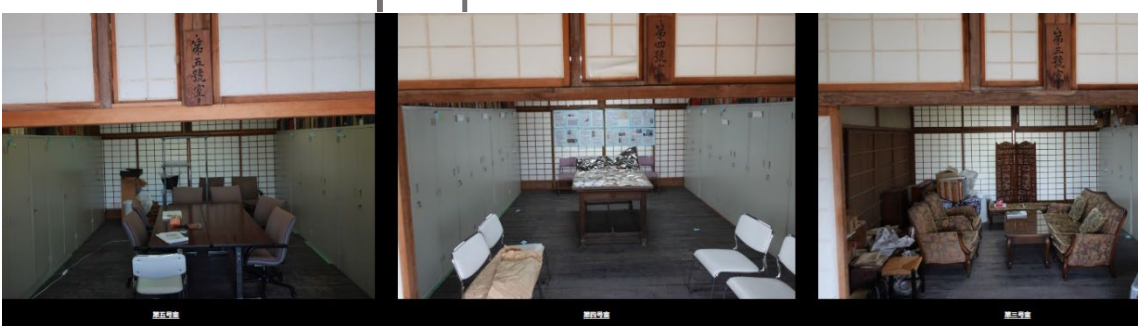

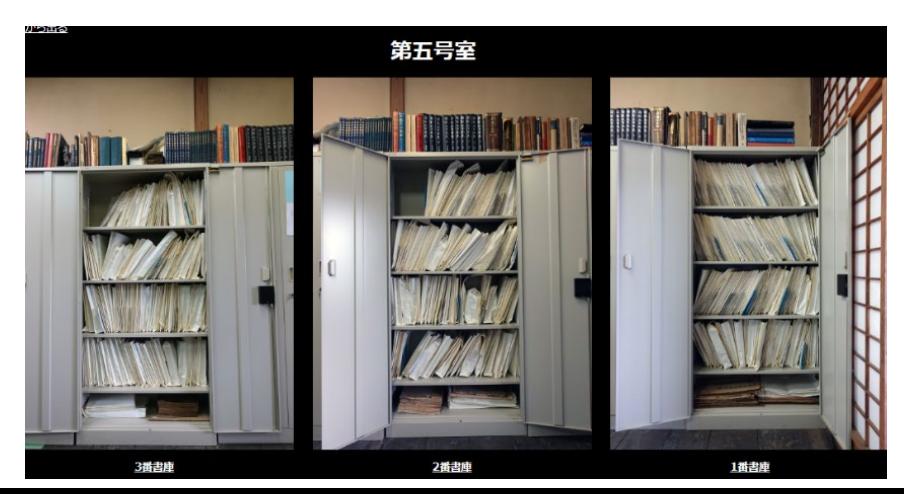

# ゴミの山から救済された史料たち

- •上田小県近現代史研究会が資料整理、目録化
	- 2003~2009年、6年かけて整理
	- 2009は上田市制施行90周年、横浜開港150周年

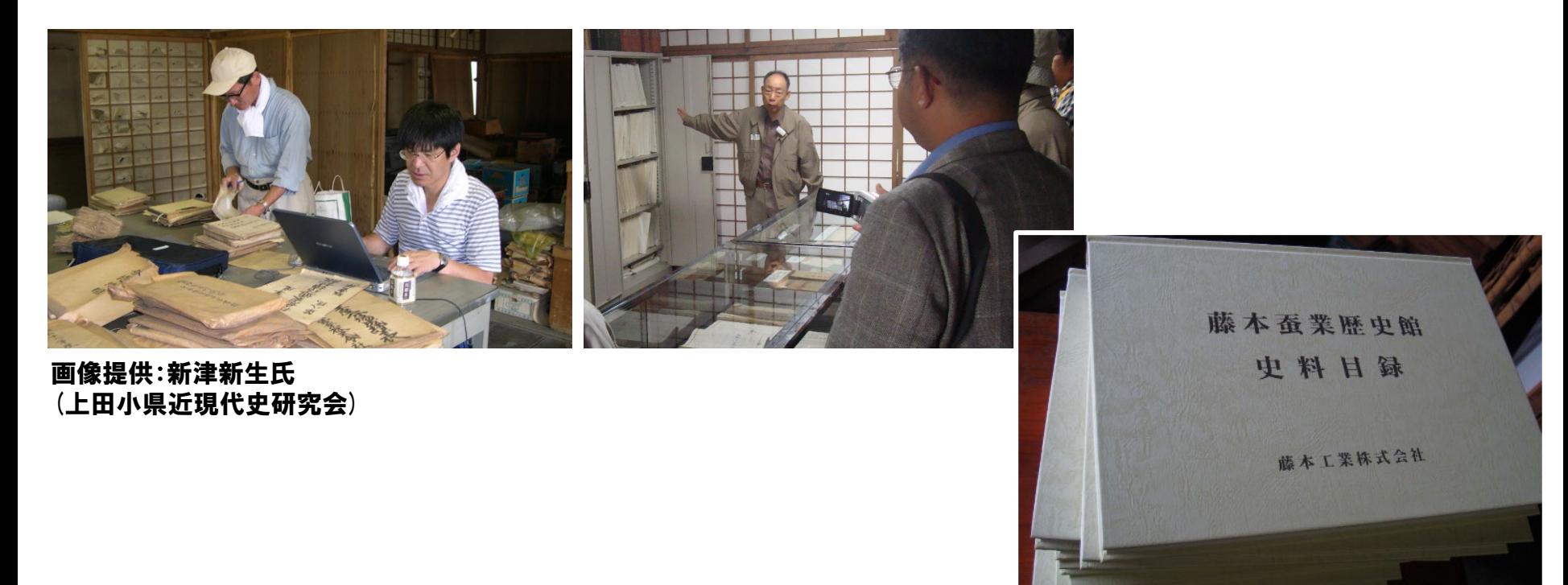

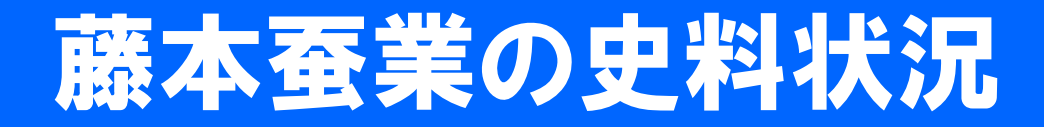

#### 史料群と保管場所

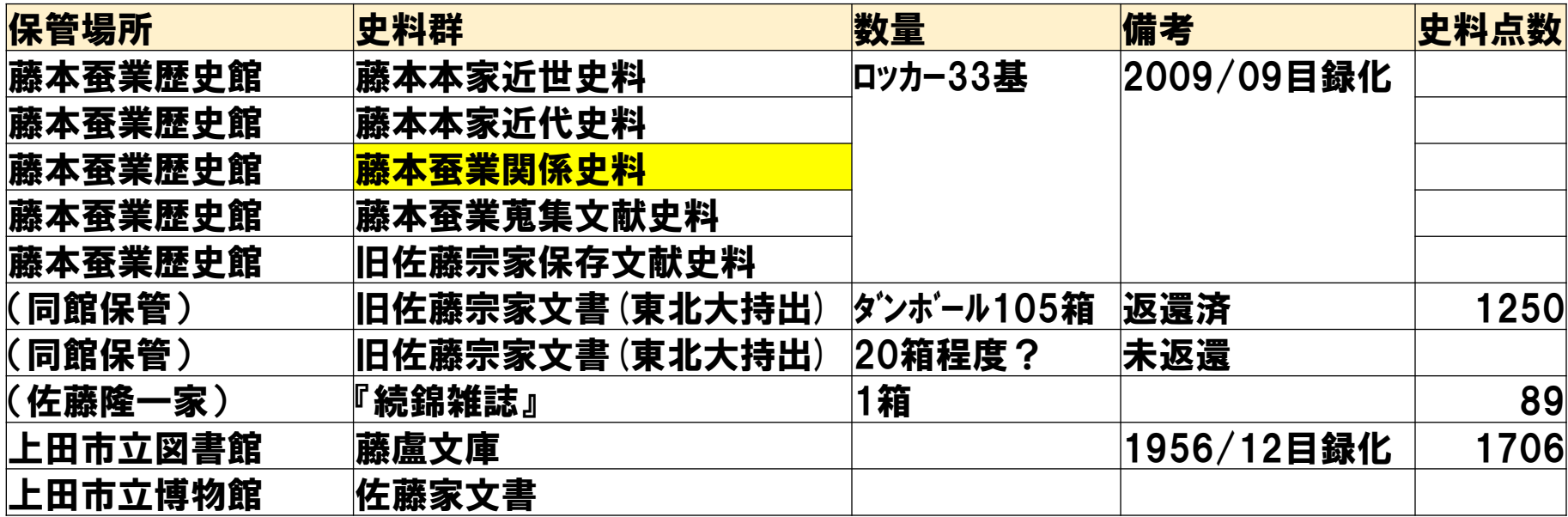

#### 目録:

 $\mathbb{F}$ 藤本蚕業歴史館史料目録』2009年10月  $\scriptstyle_{\text{\tiny{E}}\text{\tiny{A}}\text{\tiny{E}}\text{\tiny{A}}\text{\tiny{E}}\text{\tiny{A}}\text{\tiny{E}}$ 会社 『佐藤隆一家(旧佐藤宗家)文書目録』2018/09/27<sup>版</sup> 未整理分あり(東北大長谷部研究室編) 『藤盧文庫分類目録』1956年12月 上田市立図書館

令和4年度は「史料目録」の完全デジタル化を行う。「藤本蚕業関係史料」(企業 体としての藤本蚕業の史料、1908年以降)に限定し、その一部をモデル的に、か つ、リカレント講座で利用する目的で対象を絞りデジタル化する。

# 『藤本蚕業歴史館史料目録』サンプル

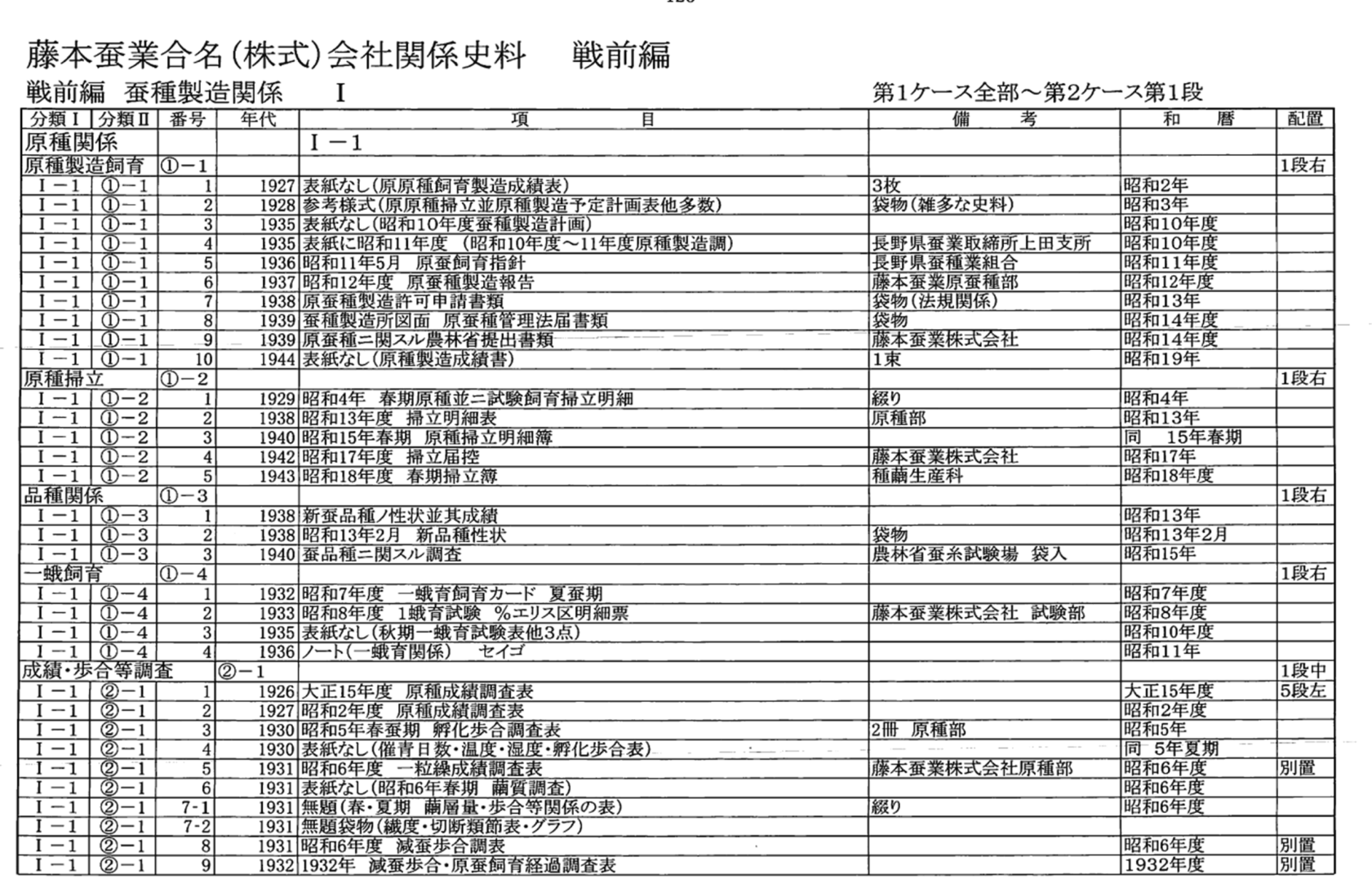

 $-126-$ 

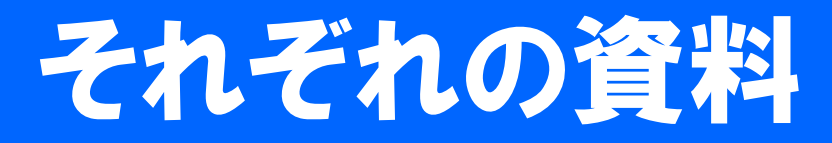

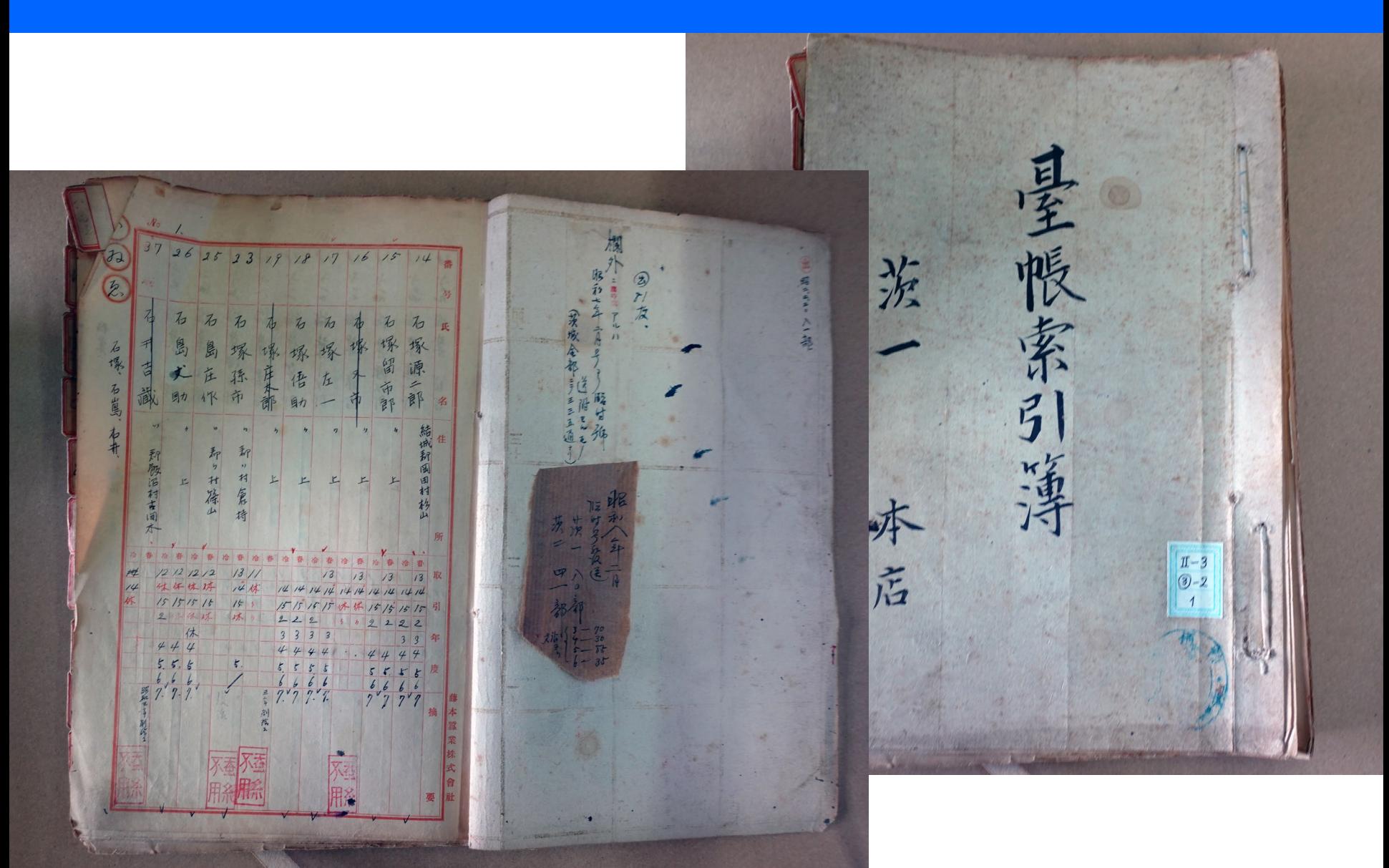

## 『藤本蚕業デジタルコモンズ』 2022、サイト構築ネット公開

- •藤本蚕業プロジェクト(2022年~)がデジタル化
- •d-commons.netを構築・運営に適用

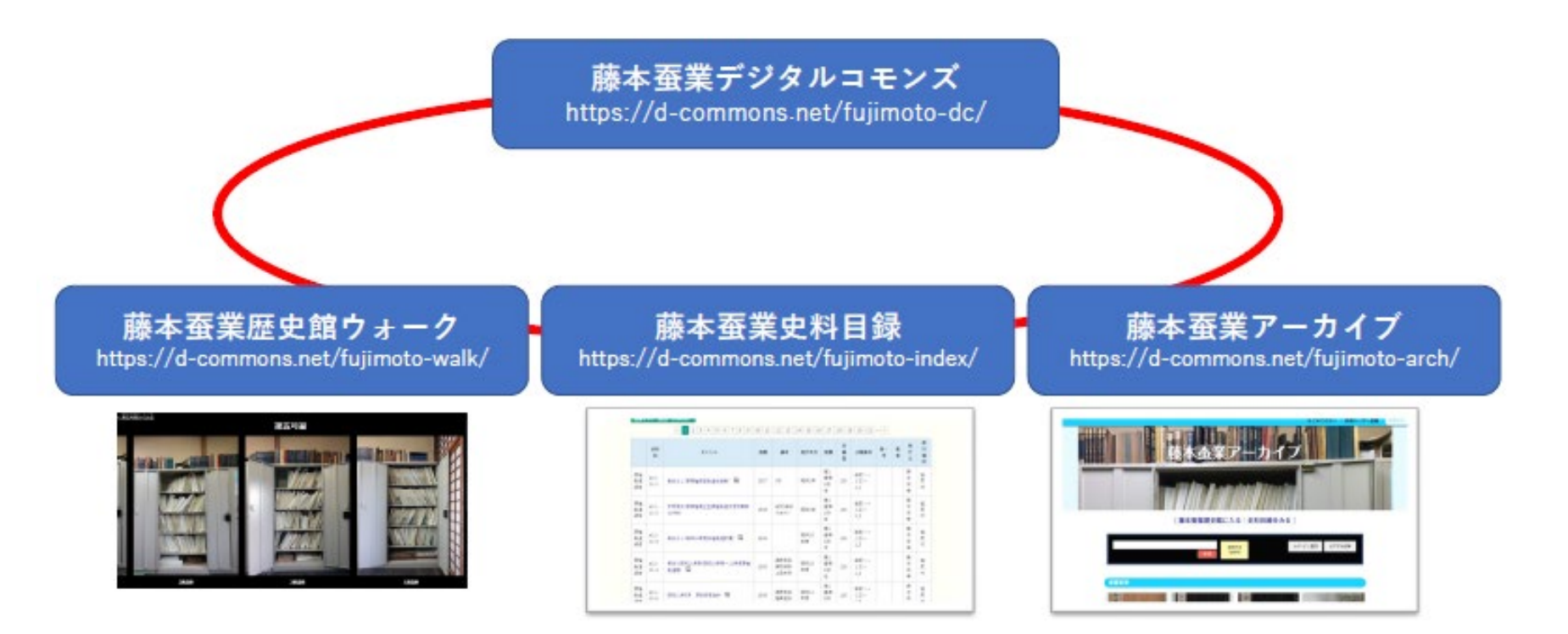

<https://d-commons.net/fujimoto-dc/>

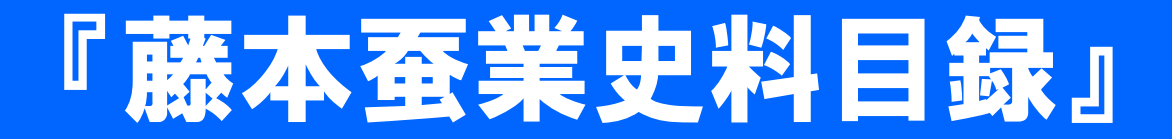

•『史料目録』(2009年)を底本にデータベース化

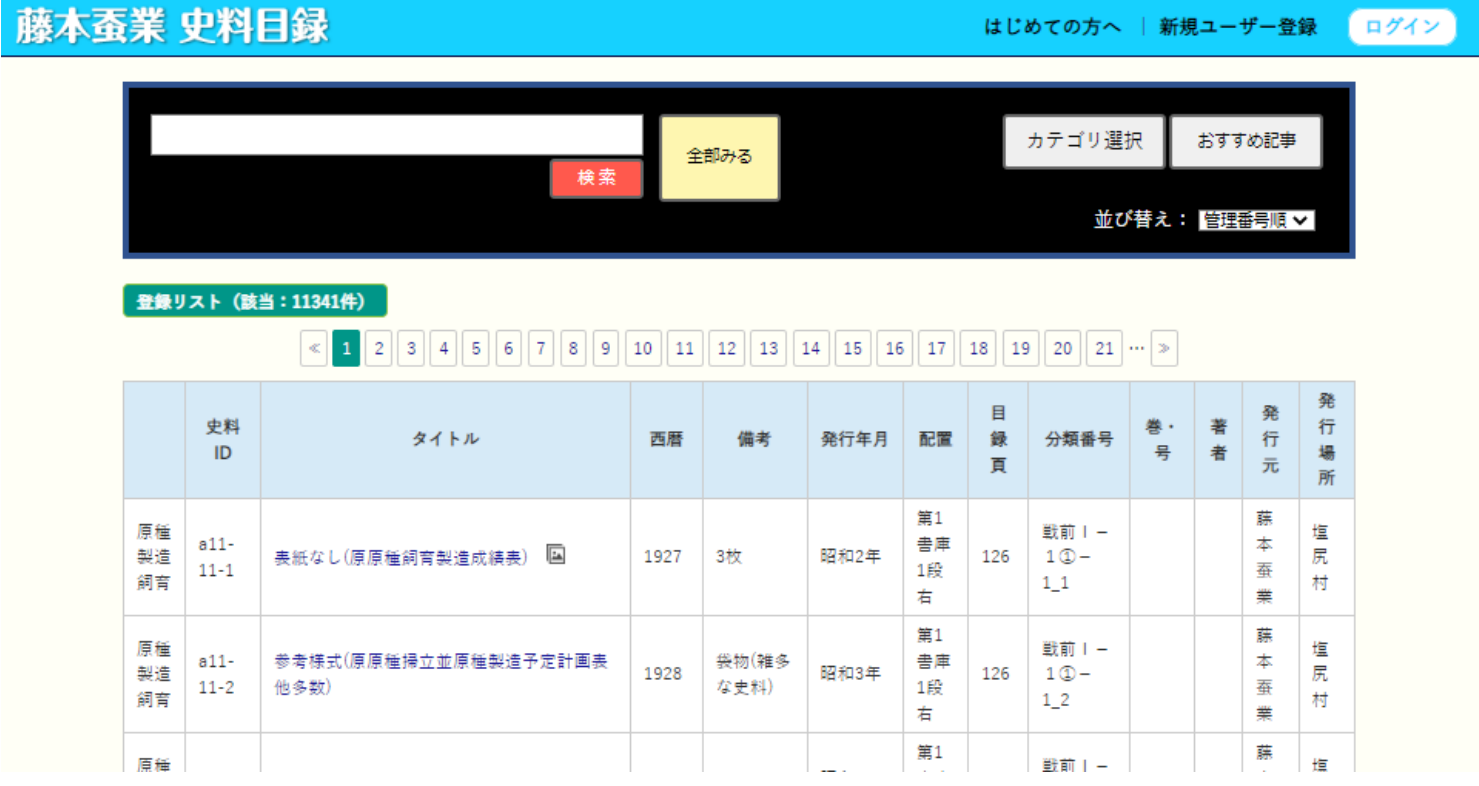

<https://d-commons.net/fujimoto-index/>

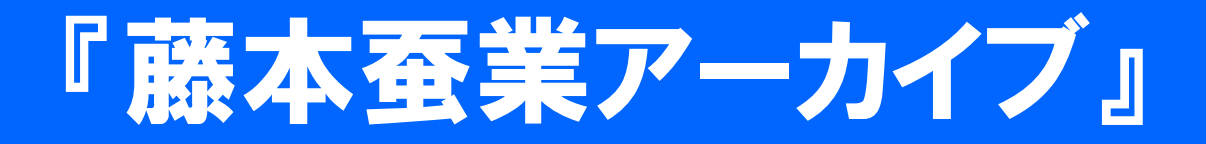

#### •デジタル化した資料をネット公開

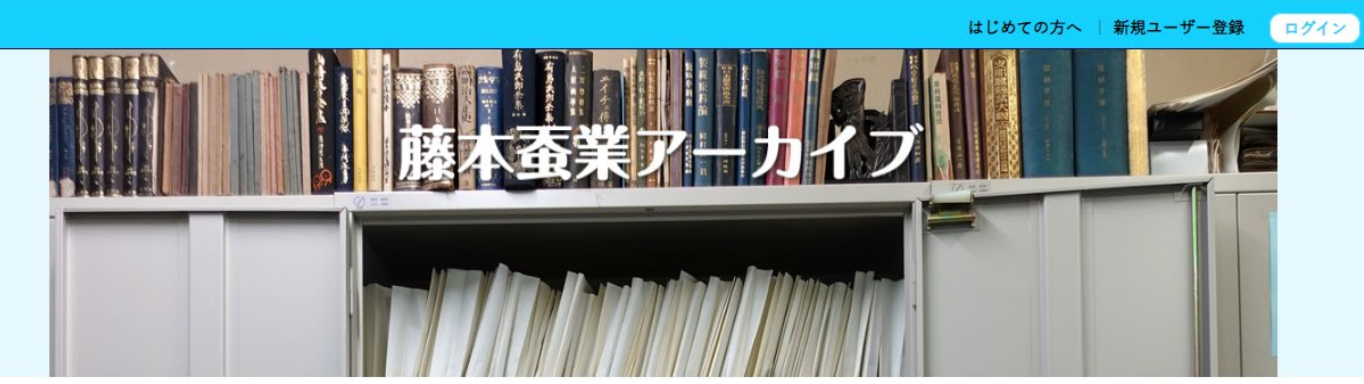

#### 「藤本蚕業歴史館に入る」史料目録をみる

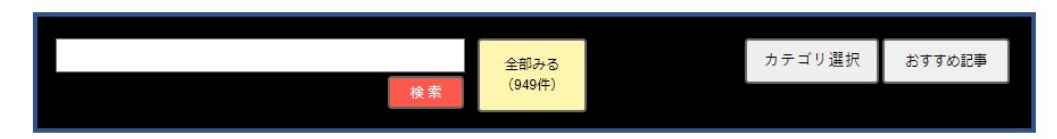

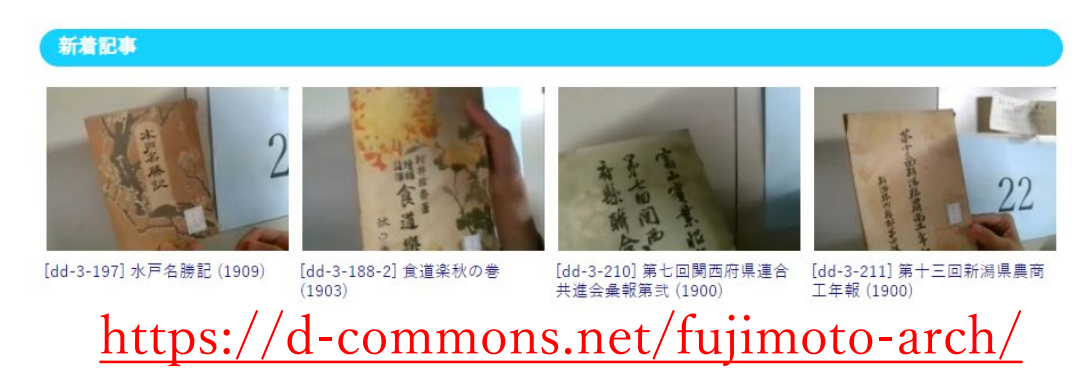

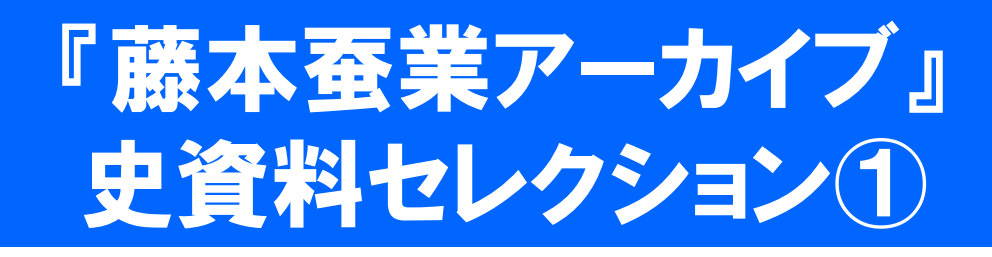

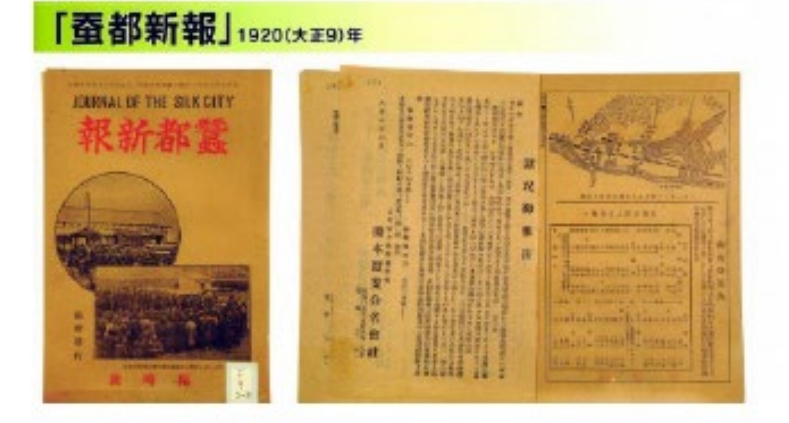

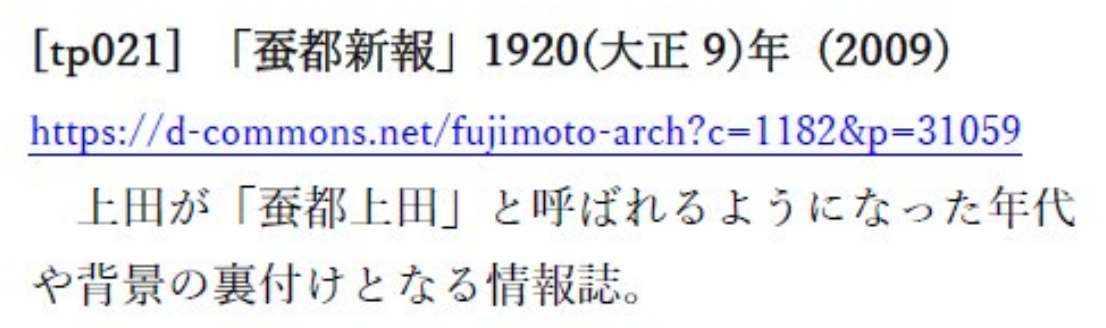

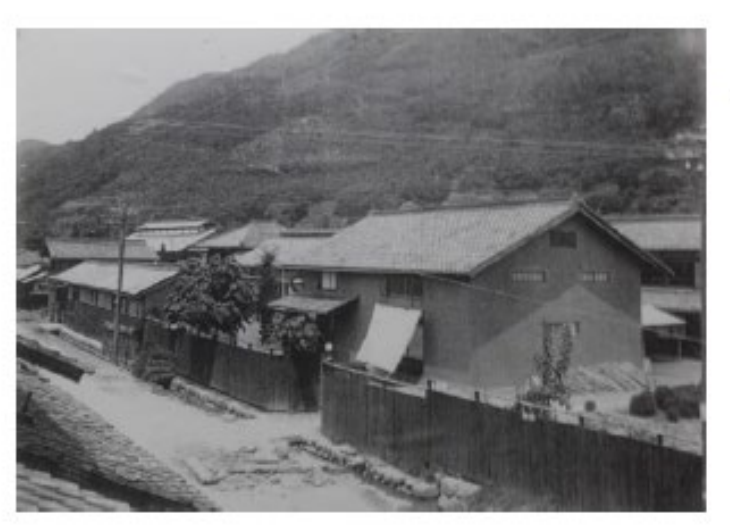

[tf021]藤本蚕業株式会社外観(昭和初期?) https://d-commons.net/fujimoto-arch?c=1183&p=42403 大正末か昭和初期。藤本蚕業社屋(現在の藤本蚕業歴 史館の建物)が 1927 年に建築される以前の藤本蚕業の 風景を記録した貴重な写真。

## 『藤本蚕業アーカイブ』 史資料セレクション②

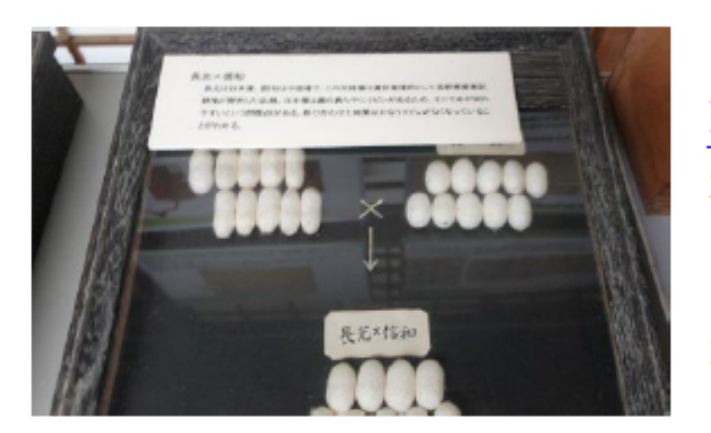

#### [to009]繭標本:長光×信和

https://d-commons.net/fujimoto-arch?c=1184&p=42422 蚕種製造では繭の品質と量を向上させるため一代交雑種 の技術が用いられた。長光は日本種、信和は中国種。展 示室には他にも異なる品種の繭標本が展示されている。

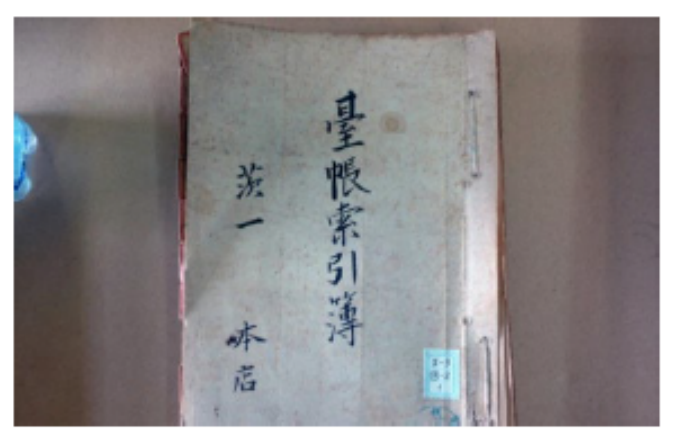

[a23-32-1] 台帳索引簿 茨 1 本店 (1923) https://d-commons.net/fujimoto-arch?c=1185&p=30820 藤本蚕業と取引のあった各県ごとの顧客台帳。福島県、 新潟県、山梨県等の台帳索引簿が残っている。茨城県は 特に取引先が多く分冊になっている。

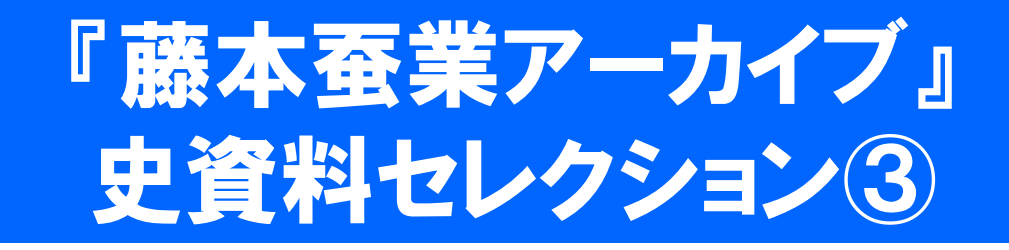

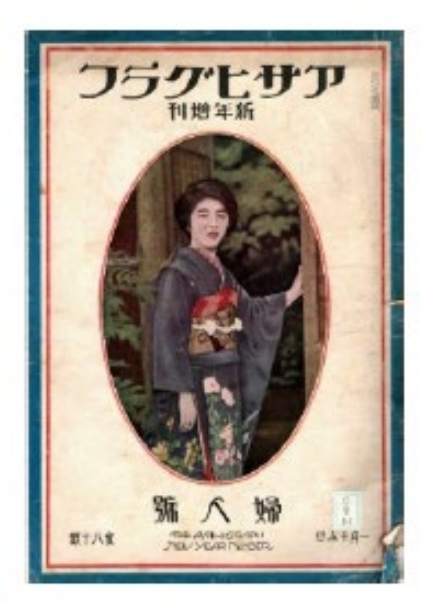

[dc-8-42] アサヒグラフ新年増刊婦人号 (1925)

 $\frac{\text{https://d-commons.net/fujimoto-arch?c=1178&p=31020}}{$ 大正時代のグラビア雑誌がどのようなものであったかを知る情報源 としても貴重である。当時の婦人(内外の令嬢や夫人)、女性ファッ ションなどが手にとるようによくわかる。

#### [cl-3-群-1] 蚕報 (1933)

 $\frac{https://d-commons.net/fujimoto-arch?c=1179&p=30947}{https://d-commons.net/fujimoto-arch?c=1179&p=30947}$ 1933年1月1日号。『蚕報』は群馬県蚕種業組合(前橋市)が発行す る業界紙。藤本蚕業には、他県の複数の業界紙があり、各地の情報 源として利用していたことがうかがわれる。

# 施設空間のデジタルツインデザイン

トポロジー

(位相空間)

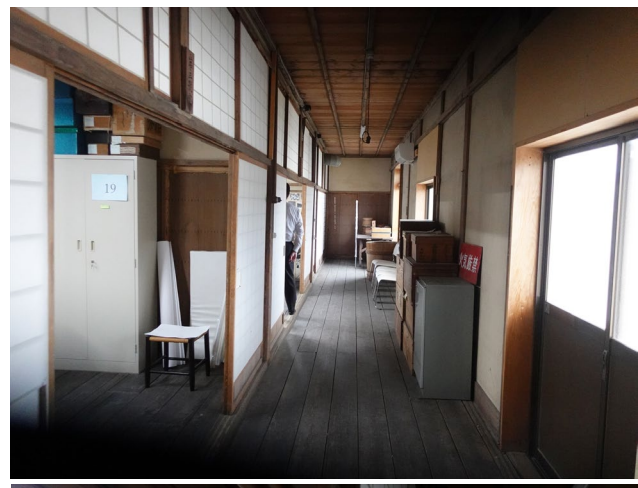

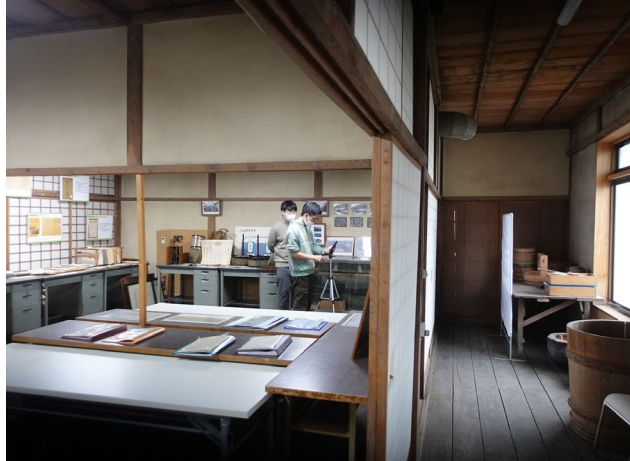

写像 (mapping) 1対1に対応

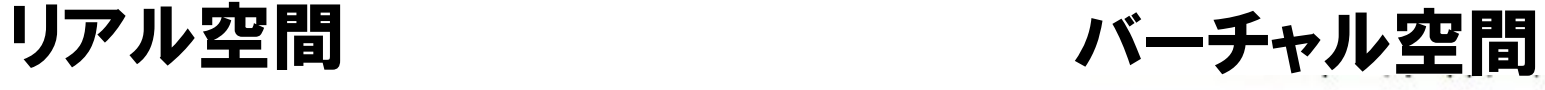

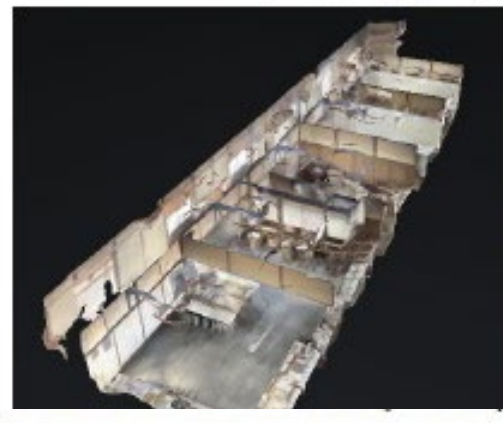

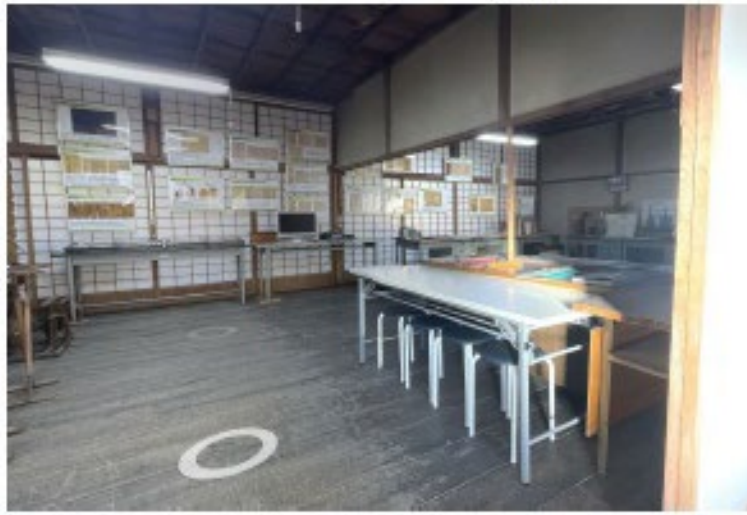

# UIとしてのDA環境デザイン

#### たとえば「国立国会図書館」

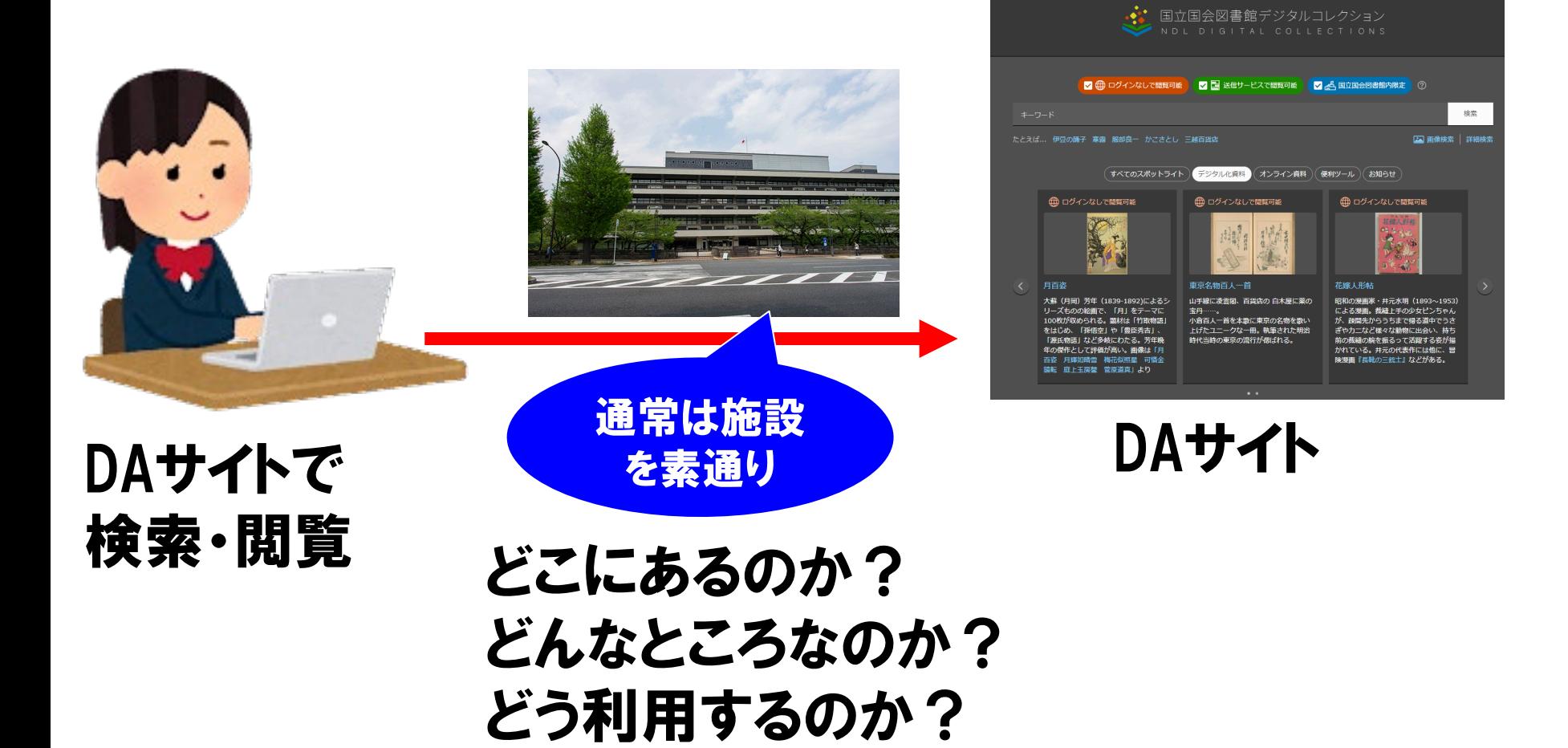

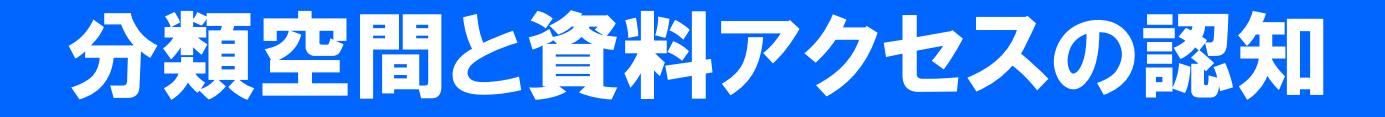

•カテゴリから入る

### •キーワード検索で入る

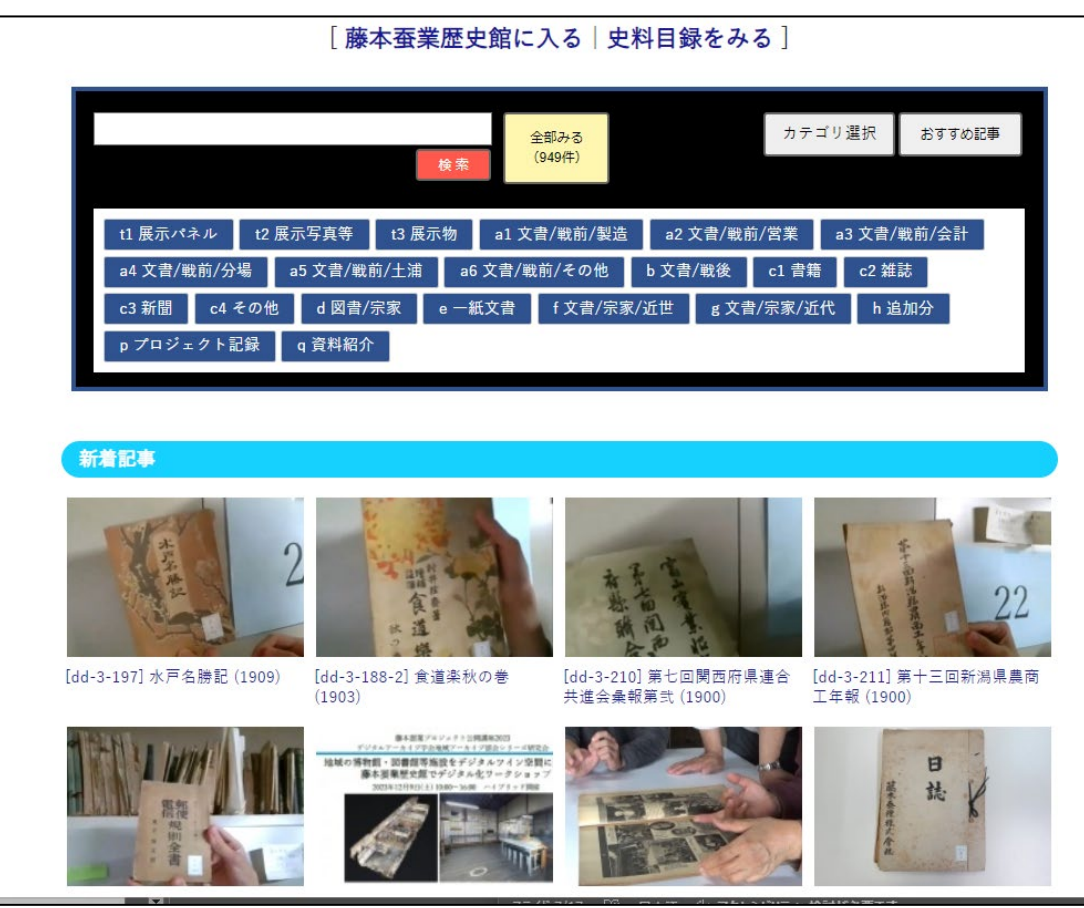

所蔵資料書庫配置図

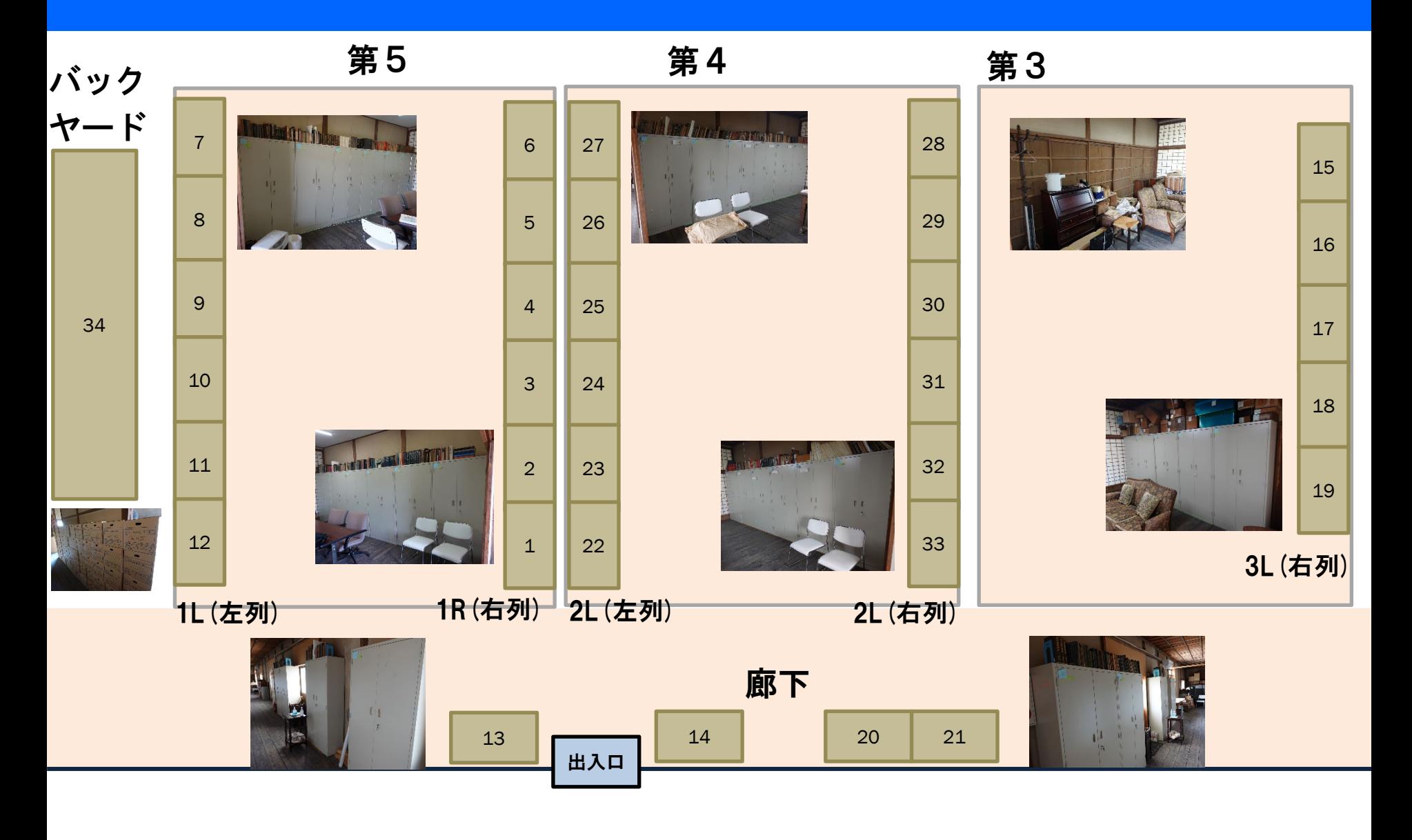

## 藤本蚕業の所蔵資料の収納空間

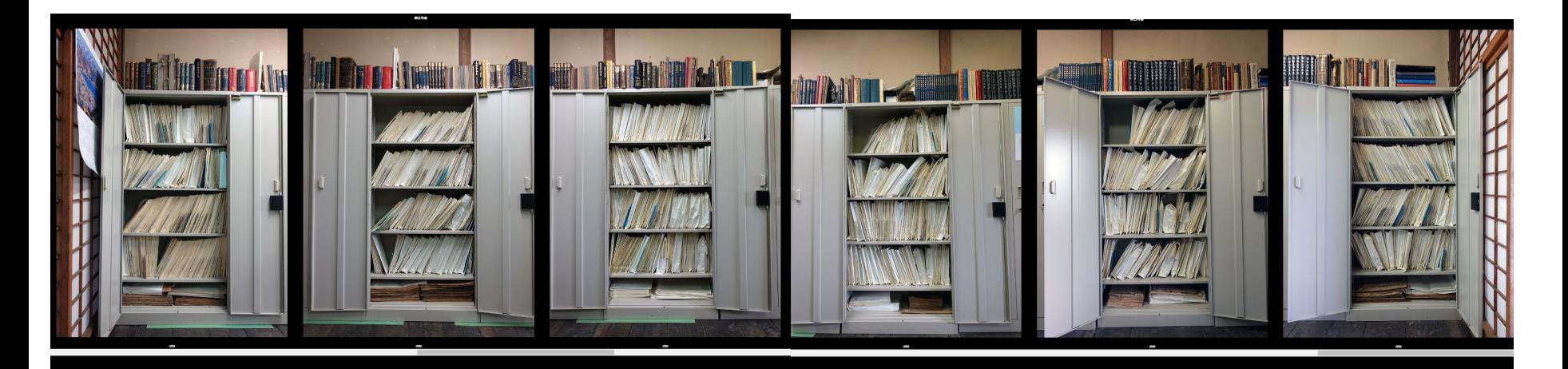

![](_page_23_Picture_2.jpeg)

# 『藤本蚕業史料目録』の分類体系

### •大分類(分類I) 戦前I(藤本蚕業合名(株式)会社関係史料 戦前編)

- ・中分類(分類I) Iー1 (原種関係)
- •小分類(分類Ⅱ) ①-1(蚕種製造関係)
- •枝番(番号)

![](_page_24_Picture_62.jpeg)

![](_page_25_Picture_0.jpeg)

### •小分類名ではどれがどれか区別がつかない

![](_page_25_Figure_2.jpeg)

## 図書館(開架)での一般的なアクセス方法 あの辺りにあれがある

- •空間的見取り図が情報空間認知を支える
- •書庫にカテゴリ空間をマッピング

![](_page_26_Picture_3.jpeg)

![](_page_26_Picture_4.jpeg)

## 目録で資料を調べ資料を取り出してみる

- **2023/11/22**藤本蚕業・資料閲覧
	- •講義「情報通信文化論」で学生からリクエストのあった 資料を取り出し閲覧してみる

![](_page_27_Picture_3.jpeg)

[https://youtu.be/DtoKQfAVFek?si=PjAEk1xb6sVCt3b\\_&t=15](https://youtu.be/DtoKQfAVFek?si=PjAEk1xb6sVCt3b_&t=15) (蚕種受注台帳) <https://youtu.be/DtoKQfAVFek?si=2dDcs7tDUO3Ger3T&t=1177> (飼育カード)

![](_page_28_Picture_0.jpeg)

### •「史料を見合おう会」で取り出した史料を開設 としてピックアップ、立ち読み動画データ付与

![](_page_28_Picture_2.jpeg)

<https://d-commons.net/fujimoto-arch/?c=&p=126285>

## デジタルアーカイブ階層モデル AIIデータ・アーキテクチャ

![](_page_29_Picture_131.jpeg)

- •データの格納構造を柔軟に扱えるようにする
- •データとコンテンツが膠着しない格納先階層のモデル化

(注)

AII: Augmented Intelligent Interaction (知識の接触への限りなき増大) d-commons: デジタルコモンズクラウドサービス(誰でもDAが構築・運営できるサービス) SVG: Scalable Vector Graphics(スケーラブルなクリッカブルマップ)

### 本ワークショップの目標

- •デジタルアーカイブの構想が描けるようになる
- •最寄りの施設、文化財を3D化できるようになる
- •アウトプットイメージ(未来の形)を提示し、地元や施設 でこれからデザイン制作するデジタルアーカイブサイト が提案できるようになる

![](_page_30_Picture_4.jpeg)

全国では地域資料のデジタル化が待たれている! あなたが、地元で地域アーカイブの先駆者になる

# ワークショップサイト『eduスクウェア』

### •ご自分の3Dデータをこちらに投稿・公開します

![](_page_31_Figure_2.jpeg)

# 新規ユーザー登録/マイサイト開設

#### 【1】「eduスクウェア」に新規ユーザー登録する

[https://d-commons.net/edu/](https://d-commons.net/uedagaku/) 氏名、連絡先等正しく記入してください 【2】ログイン後「お試し」投稿する ①「新規投稿」を選ぶ ②画像を選ぶ(差し支えないもの) ③タイトル、説明文を書く ※ここにMatterport, Scaniverseの データを埋め込む ④カテゴリ「3Dワークショップ2023」を選ぶ ⑤位置情報を設定(位置がわかる場合) ⑥ハッシュタグを設定(いくつでも) ⑦「投稿」を実行

![](_page_32_Picture_55.jpeg)

# d-commons.net利用手引き

![](_page_33_Picture_1.jpeg)

![](_page_33_Picture_2.jpeg)

この資料は右のクレジット表記により ご自由にご利用いただけます

![](_page_33_Picture_4.jpeg)

#### 2021/11/19版

d-commonsプロジェクト 長野大学前川道博研究室 •詳しくは「利用方法」を 御参照ください。

![](_page_33_Picture_8.jpeg)

[https://d](https://d-commons.net/upload/7/543/cp000612_004.pdf)[commons.net/upload/7/543/](https://d-commons.net/upload/7/543/cp000612_004.pdf) [cp000612\\_004.pdf](https://d-commons.net/upload/7/543/cp000612_004.pdf)

# 12/17(日)フォローアップタイム

- •12月17日(日) 14:00~16:00 Zoom参加
	- Zoom URLは今回と同じ
- •受講される皆様にはQ&Aを行う他、実際に Matterport、Scaniverseを用いて試作した3D データのアウトカムを披露いただく場とします。
- •受講者以外の見たい方にも開放します。

次の単元:室内空間のデジタルツイン化

![](_page_35_Picture_68.jpeg)